**»** Instructivo de registro/ingreso e inscripción

Subsidios **para la Mejora y adecuación de espacios culturales 2023** 

Para refaccionar, remodelar o ampliar

En este documento encontrarás una guía para aplicar a la convocatoria de Subsidios para proyectos culturales 2023

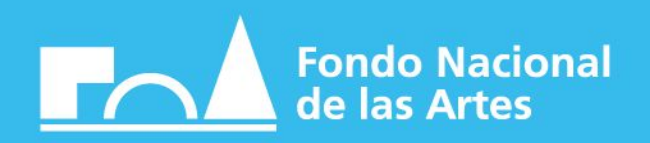

# **SUBSIDIOS PARA LA MEJORA Y ADECUACIÓN DE ESPACIOS CULTURALES**

Registro y/o ingreso a la plataforma

## **> PASO 1**

Ingresá a https://app.fnartes.gob.ar/ingresar Registrate con tu mail y DNI presionando el botón **"CREAR CUENTA**" (Si ya tenés usuario avanza al PASO 2)

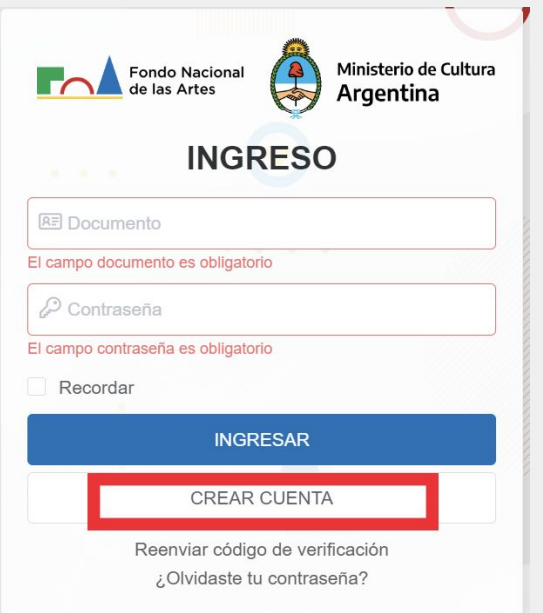

Completá los campos con los datos solicitados

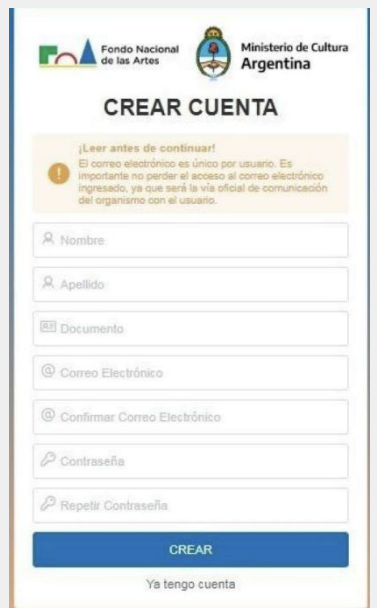

Vas a recibir un mensaje de confirmación en la dirección de correo electrónico registrada, que puede tardar algunas horas en llegar (revisá correo no deseado o spam).

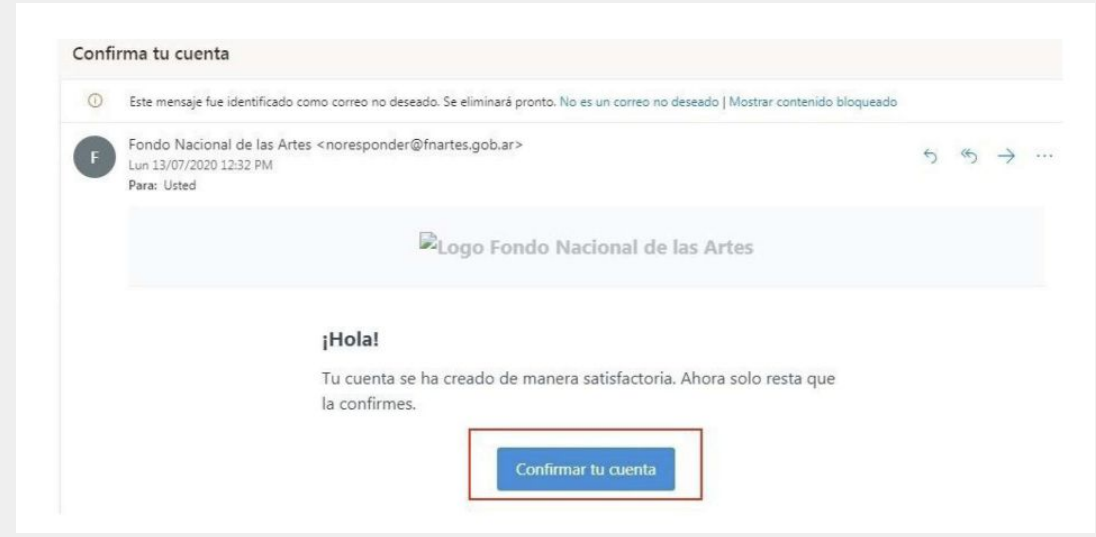

### **> PASO 2**

Ingresá a la plataforma con tu DNI y contraseña desde https://app.fnartes.gob.ar/ingresar

Si tenés consultas o no podés acceder a la plataforma, podés escribir a [fnartes@fnartes.gob.](mailto:fnartes@fnartes.gob.ar)ar

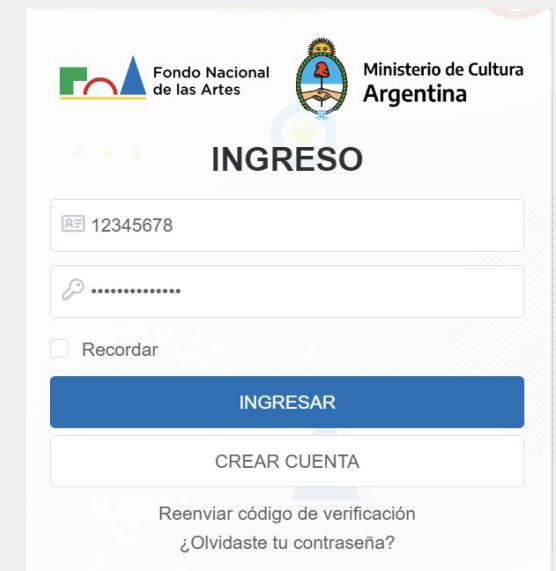

#### **> PASO 3**

Seleccioná la línea **"Mejora y adecuación de espacios culturales"** presionando el botón "inscribirse" y seguí las instrucciones del formulario.

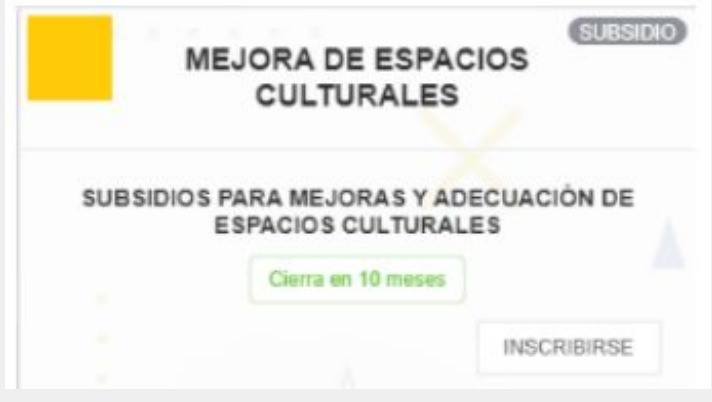

#### **> PASO 4**

#### **Formulario de inscripción**

Completá el formulario de inscripción con los datos y archivos solicitados. (los formatos de archivos permitidos son únicamente jpg o pdf). Podes visualizar el formulario modelo **[ACÁ](https://archivos.fnartes.gob.ar/reglamentos/formulario-mejoras.pdf)**

Cualquier consulta en relación al formulario de inscripción, podes escribir a fnartes@fnartes.gob.ar

#### **> PASO 5**

Una vez finalizada la carga de información en el formulario, deberás presionar el botón **"ENVIAR".**

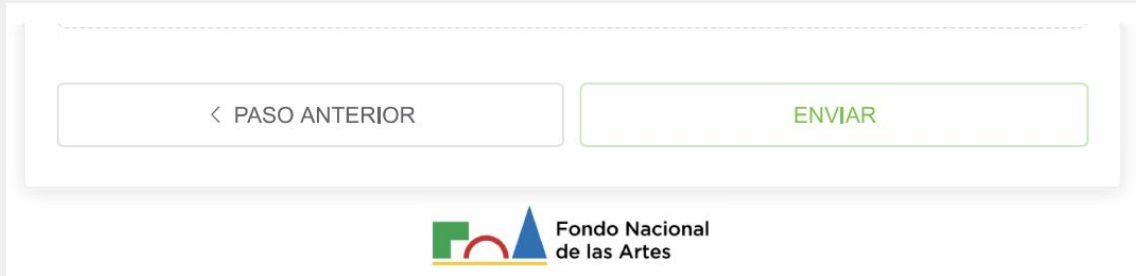

La plataforma enviará un mensaje de confirmación de recepción de la solicitud con un código*.*

# **ACLARACIONES IMPORTANTES PARA LA POSTULACIÓN**

**>** Antes de completar el formulario, recomendamos leer atentamente el reglamento:

[https://archivos.fnartes.gob.ar/reglamentos/reglamento-subsidios-mejoras-2023](https://archivos.fnartes.gob.ar/reglamentos/reglamento-subsidios-mejoras-2023.pdf) [.pdf](https://archivos.fnartes.gob.ar/reglamentos/reglamento-subsidios-mejoras-2023.pdf)

**>** Recordá tener toda la documentación que se detalla en **"documentación necesaria para aplicar"** antes de postularte. Es decir, que cada documento esté chequeado, con el nombre del archivo correspondiente y firmado por los representantes designados, en los casos que sean necesarios.

**>** Solo se admiten archivos jpg o pdf para la carga de documentación. Estos archivos deberán **ser legibles y estar en buena calidad.**

**>** Los anexos y notas modelos (nota de solicitud y alta de beneficiario) se encuentran disponibles para su descarga **[ACÁ](https://archivos.fnartes.gob.ar/reglamentos/documentacion-subsidios-%20mejoras.docx.pdf)**

**>** Si tenes dudas, podes acceder al listado de preguntas frecuentes ingresado a:

https://fnartes.gob.ar/subsidios/subsidio-para-la-mejora-y-adecuacion-de -espacios-culturales y deslizando a la parte inferior de la página o bien escribir a: fnartes@fnartes.gob.ar